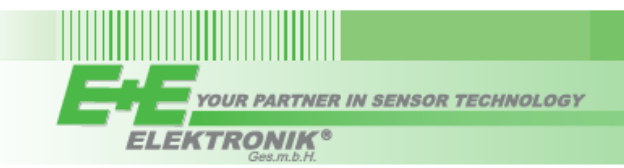

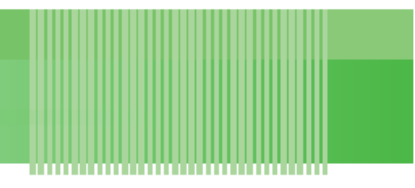

# **UŽIVATELSKÁ PŘÍRUČKA**

# **EE800 - Snímač CO2, teploty a relativní vlhkosti pro interiéry k řízení vytápění, ventilace a klimatizace**

# *ZÁKLADNÍ INFORMACE*

Díky EE800 je možné měřit koncentraci CO<sub>2</sub>, teplotu (T) a relativní vlhkost (RV) pomocí jediného přístroje s moderním designem. Navíc také vypočítává teplotu rosného bodu (Td). Model EE800 s analogovými výstupy nabízí volitelný pasivní teplotní senzor, zatímco EE800 s RS485 přináší možnost sledovat přes Modbus RTU a rozhraní BACnet MS/TP další fyzikální veličiny: absolutní vlhkost (dv), směsný poměr (r), entalpie (h), teplota bodu mrazu (Tf) a parciální tlak vodní páry (e).

Je vybaven senzorem CO<sub>2</sub> od E+E na principu NDIR s duální vlnovou délkou, který je schopen vyrovnávat efekt stárnutí, je odolný vůči vlivům znečištění a nabízí vynikající dlouhodobou stabilitu.

#### **EE800 je k dispozici s:**

- **•** Třemi napěťovými výstupy (0-5 V nebo 0-10 V) pro CO<sub>2</sub>, T a RV nebo Td, s volitelným pasivním T výstupem, nebo
- **•** Dvěma analogovými výstupy (0-5 V, 0-10 V nebo 4-20 mA) pro CO<sup>2</sup> a T, s volitelným pasivním T výstupem, nebo
- **•** rozhraním Modbus RTU nebo BACnet MS/TP, kde, v závislosti na objednaném modelu, mohou být k dispozici všechny výše uvedené fyzikální veličiny.

#### *POZOR*

- **•** Zařízení nesmí být vystaveno extrémní mechanické nebo teplotní zátěži.
- **•** Snímací buňky nesmí být vystaveny žádnému mechanickému namáhání.

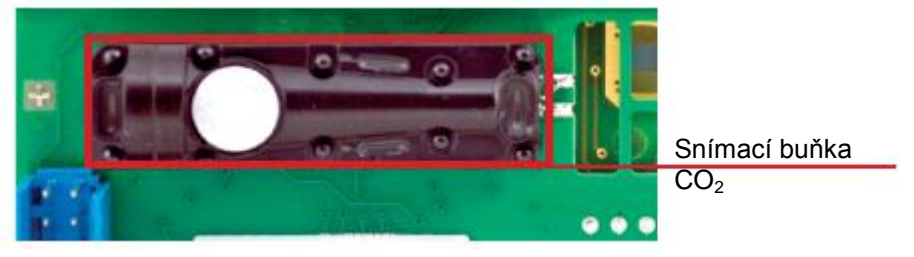

- **•** Deska s tištěnými spoji je citlivá na elektrostatické výboje, zacházejte s ní s odpovídající opatrností a během instalace se jí nedotýkejte.
- **•** Pro specifikovanou přesnost měření potřebuje zařízení 5minutový zahřívací čas.

#### *ROZMĚRY / MONTÁŽ*

Elektronika snímače EE800 je umístěna v předním krytu, který je možné snadno nasadit/sejmout a zapojit/odpojit po upevnění zadní části krytu na stěnu (D = montážní otvory).

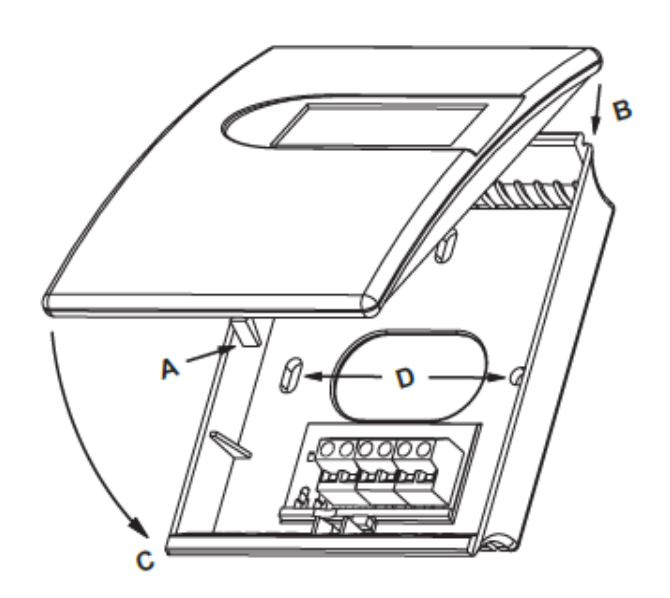

#### **Otevírání krytu**

Zatlačte na kryt a uvolněte západku A. Použijte šroubovák nebo pero.

#### **Zavírání krytu**

Umístěte hranu krytu do drážky B, sklopte podle směru C a zatlačte na kryt, aby západka A zacvakla.

#### **Důležité**

Aby byla elektronika snímače chráněna před znečištěním, které je obvyklé při provádění stavebních prací (například během výmalby), měl by být přední panel připevněn až po dokončení stavebních prací.

Poněvadž se EE800 obvykle montuje na elektroinstalační krabici, je pro přesné výsledky měření důležité, aby byla krabice dobře utažena, aby nedocházelo k vnikání vzduchu podél kabelů uložených ve zdi do krytu EE800.

#### *SCHÉMA ZAPOJENÍ*

#### **EE800 Napěťový výstup**

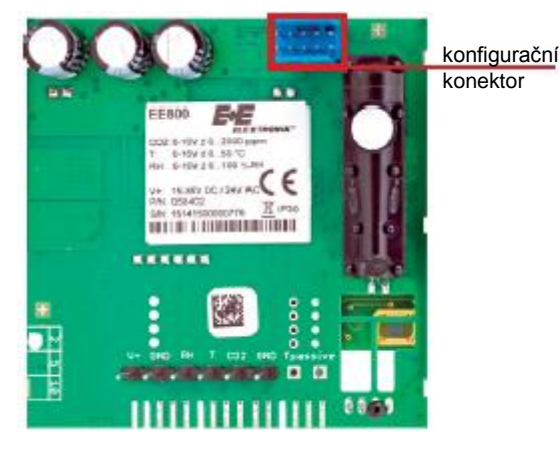

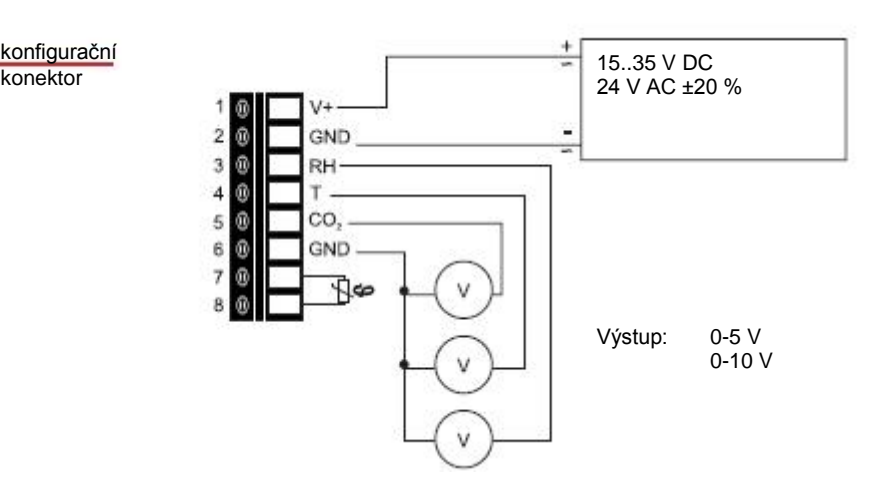

15..35 V DC 24 V AC ±20 %

Výstup: 4-20mA

#### **EE800 Proudový výstup**

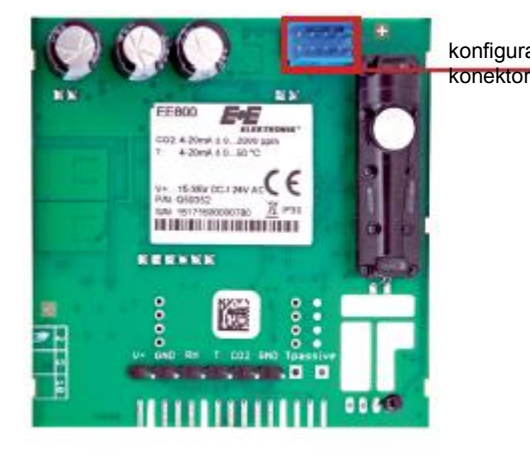

#### **EE800 Digitální rozhraní**

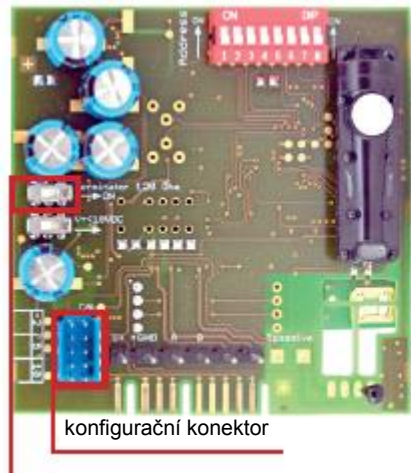

zakončovací odpor

## *MODBUS A BACNET*

#### **HARDWARE**

- **•** Zakončení sběrnice musí být provedeno 120 ohmovým odporem na desce.
- **• Velmi důležité:**

Pro správnou funkci musí být napájení dostatečné, aby bylo zajištěno, že napájecí napětí bude ve všech zařízeních ve sběrnici po celou dobu ve specifikovaném rozmezí (viz technické údaje). Tento faktor je významný zejména tehdy, pokud jsou používány dlouhé a tenké vodiče, které mohou způsobovat značné poklesy napětí; je třeba brát v úvahu fakt, že jeden snímač EE800 vyžaduje proudové maximum 150 mA.

# **NASTAVENÍ ADRESY**

**Přepínač adresy**

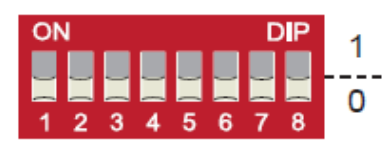

**Nastavení adresa stanice slave pomocí konfiguračního softwaru EE-PCS:** Všechny přepínače v poloze 0 → adresa musí být nastavena přes konfigurační software (tovární nastavení: 241...Modbus / 3...BACnet). *Příklad: Adresa stanice slave je nastavena pomocí konfiguračního softwaru.*

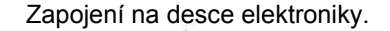

A

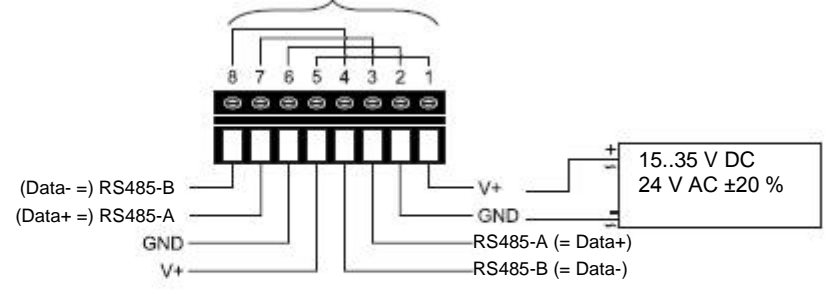

šroubové svorky vhodné pro věnečkovou svorku

konfigurační

ź G

3  $\bullet$ 

4 0

5  $\bullet$ 

6  $\bullet$ 

 $\overline{7}$  $\bullet$  GND

CO.

GND

جا⊱

**Přepínač adresy**

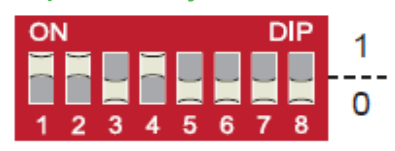

**Adresa stanice slave nastavena pomocí přepínače DIP:** Nastavení přepínače DIP na jakoukoliv jinou hodnotu než 0, přepíše adresu nastavenou prostřednictvím konfiguračního softwaru. *Příklad: Adresa stanice slave je nastavena na 11 (=00001011 binární).*

### **INFORMACE O ROZHRANÍ BACNET**

Více informací viz **PICS (Prohlášení o shodě informace protokolu)** - dispozici na [www.epluse.com/EE800\)](http://www.epluse.com/EE800)

#### **MAPA SBĚRNICE MODBUS**

Naměřené hodnoty jsou uloženy jako 32bitová pohyblivá hodnota od 0x19 do 0x2F.

Tovární nastavení pro Slave-ID je 241 jako číselná 16bitová hodnota. Toto ID může být upraveno v registru 60001 (0x00) (povolené hodnotové rozpětí 1 - 247).

Sériové číslo jako kód ASCII se nachází na adrese registru 30001-30008.

Verze firmwaru se nachází na adrese registru 30009.

Požadované jednotky měření (metrické nebo nemetrické) musí být vybrány v průvodci objednávkou, viz datový list EE800.

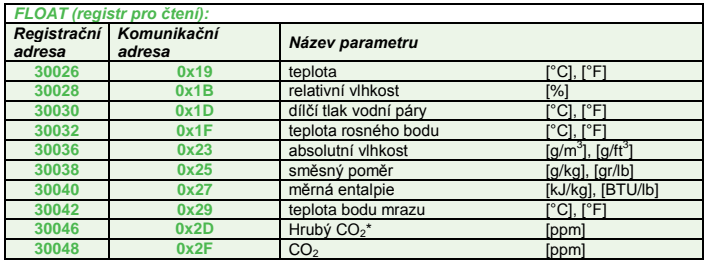

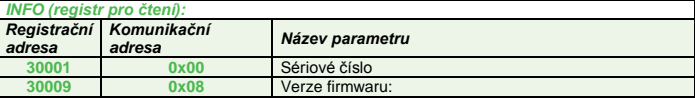

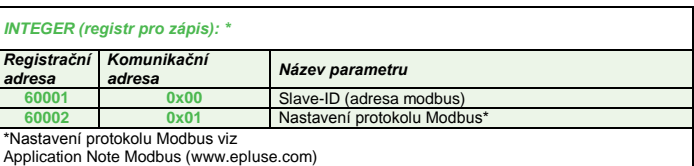

#### **\* POZNÁMKA:**

Pouze pro speciální aplikace vyžadující rychlejší reakční čas. Obraťte se na obchodního zástupce E+E.

#### **Nastavení protokolu:**

Adresu, modulační rychlost, paritu a stop bity lze nastavit přes:

- 1. Konfigurační software (ke stažení na [www.epluse.com/\)](http://www.epluse.com/)
- 2. Nastavení protokolu Modbus (viz poznámka k použití Modbus na [www.epluse.com\)](http://www.epluse.com/)

#### *NASTAVENÍ A SEŘIZOVÁNÍ*

Snímač EE800 je připraven k použití a není třeba, aby uživatel prováděl nastavení konfigurace. Tovární nastavení EE800 odpovídá typovému kódu zadanému v objednávce. Průvodce objednávkou viz datový list na [www.epluse.com/EE800.](http://www.epluse.com/EE800)

Je-li třeba, může uživatel provést změnu továrního nastavení pomocí volitelně dodávaného konfiguračního adaptéru HA011066 a konfiguračního softwaru E+E (EE-PCS).

Uživatel může provést přiřazení fyzikálních veličin analogovým výstupům, nastavit stupnice výstupů, změnit nastavení displeje a provést jedno nebo dvoubodové nastavení pro CO<sub>2</sub>, RV a T.

Konfigurační software pro produkty E+E (EE-PCS) je zdarma ke stažení na adres[e www.epluse.com/configurator.](http://www.epluse.com/configurator)

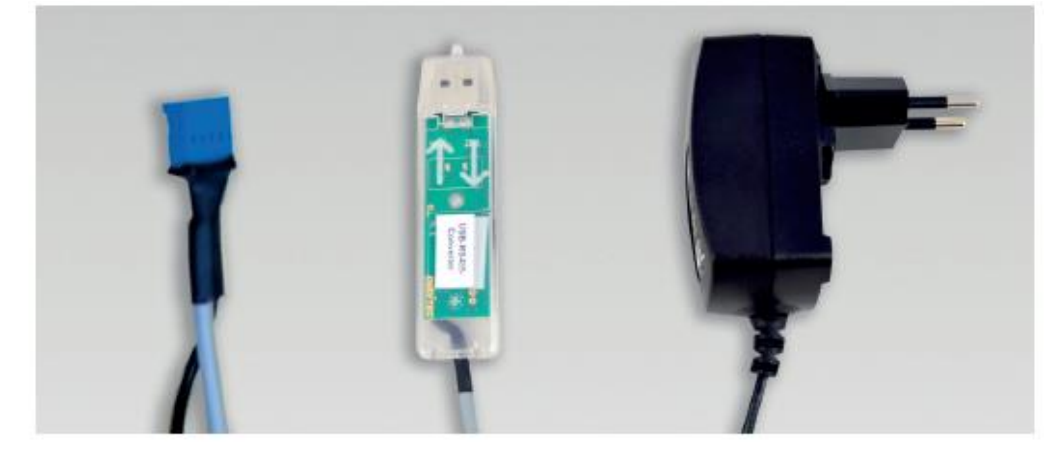

Kabel k*onfiguračního adaptéru – HA011066*

*(Právo na změny vyhrazeno)*

### **Měřené veličiny**

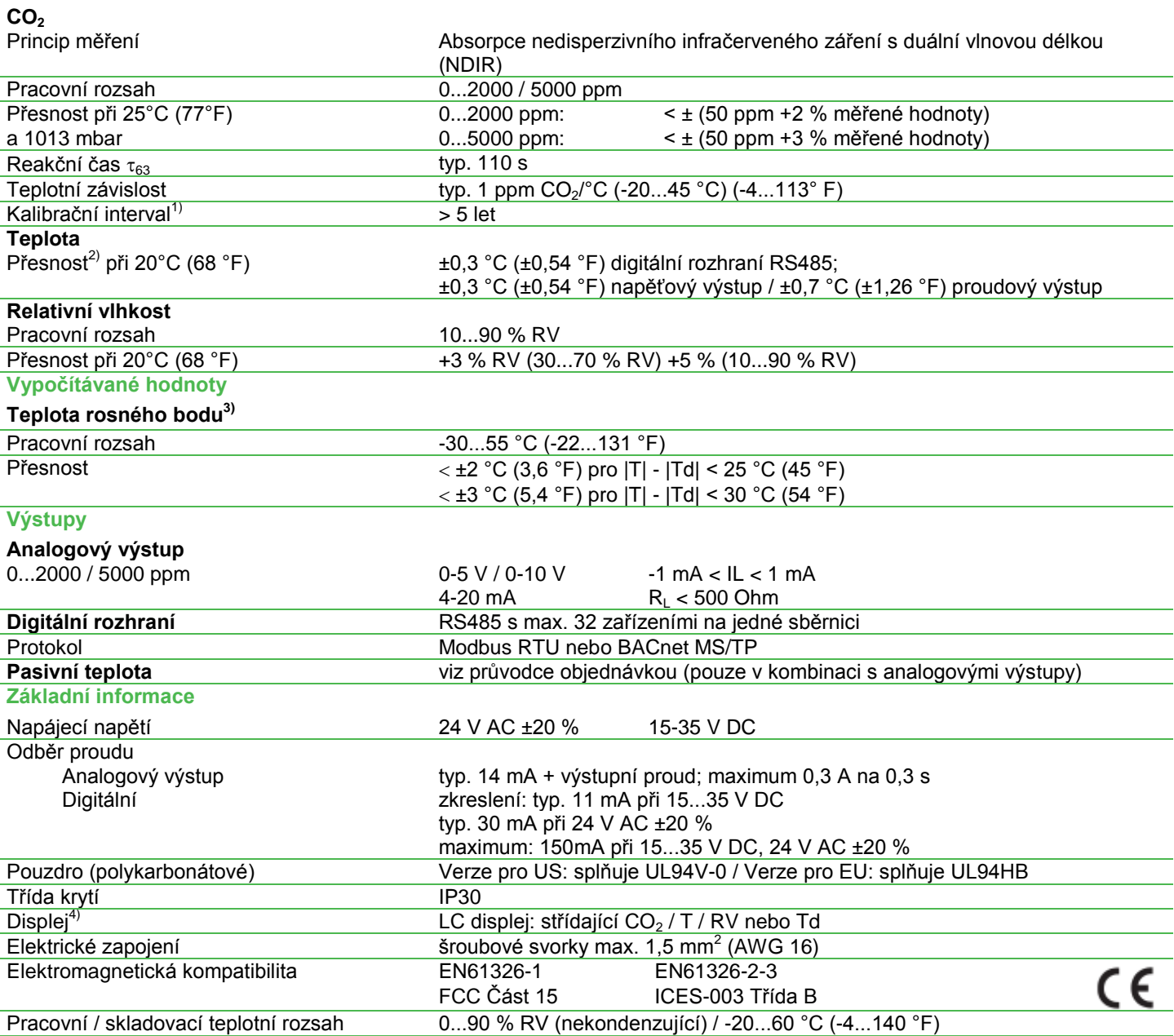

1 Za normálních provozních podmínek.

2 U<sub>V</sub> = 24 V DC a R<sub>L</sub> = 250 Ω pro verze s proudovým výstupem<br>3 Další vypočítávané fyzikální veličiny jsou k dispozici pouze přes rozhraní Modbus a BACnet: absolutní vlhkost, směsný poměr, entalpie, teplota bodu mr tlak vodní páry.

4 Analogové výstupy: Displej zobrazuje fyzikální veličiny vybrané pro výstupy. Digitální rozhraní: Displej zobrazuje CO2 a T u modelu M11 a CO2, T a RV u modelu M12

# *PŘÍSLUŠENSTVÍ*

USB adaptér pro konfiguraci de established entre de la establece de la establece de la establece de la establ<br>Konfigurační software produktu de la establece de la establece de la establece de la establece de la establece<br>G

EE-PCS (zdarma ke stažení na adrese: www.epluse.com/configurator)

#### *OBSAH DODÁVKY*

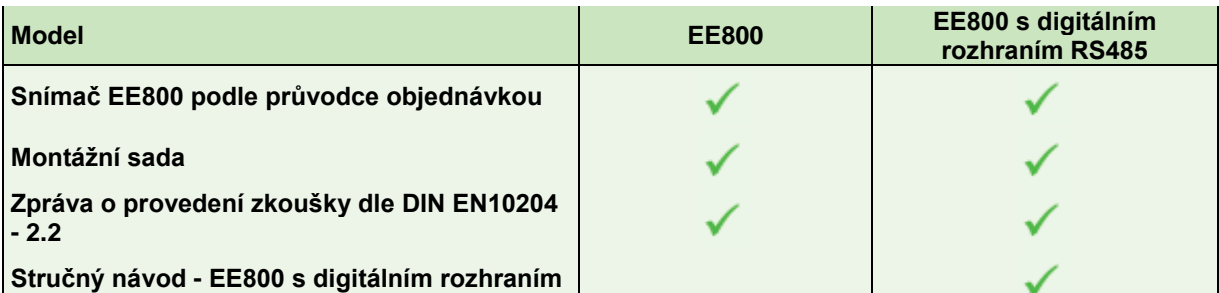

#### **USA Poznámka k FCC:**

Toto zařízení bylo testováno a shledáno jako vyhovující omezením pro digitální zařízení třídy B podle části 15 Pravidel FCC. Tato omezení jsou navržena k poskytování patřičné ochrany proti škodlivému záření při instalaci v obytných prostorách. Toto zařízení vytváří, využívá a může vyzařovat radiofrekvenční energii, a nebude-li instalováno a používáno v souladu s návodem k instalaci, může narušovat rádiovou komunikaci. Nelze však nijak zaručit, že k rušení nedojde při konkrétní instalaci. Jestliže toto zařízení způsobí rušení rádiového nebo televizního příjmu, které lze zjistit vypnutím a zapnutím zařízení, doporučujeme uživateli, aby se pokusil odstranit rušení jedním či více následujícími opatřeními:

Přeorientujte nebo přemístěte přijímací anténu.

Místo registrace: A-4020 Linz • DVR0962759

- Zvyšte vzdálenost mezi zařízením a přijímačem.
- Připojte zařízení k zásuvce na jiném okruhu, než ke kterému je připojen přijímač.
- Obraťte se pro pomoc na prodejce nebo zkušeného rádio/TV technika.

**KANADA ICES-003 Vydání 5:** CAN ICES-3 B / NMB-3 B

**KONTAKTNÍ ÚDAJE +43 7235 605 0 / [info@epluse.com](mailto:info@epluse.com)**

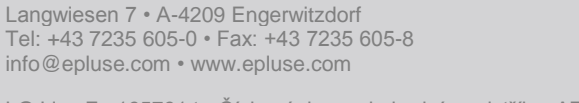

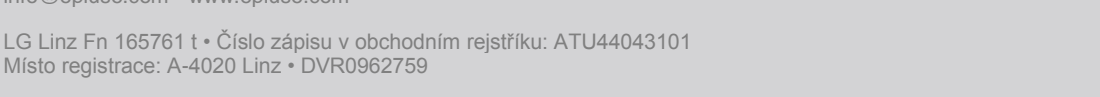

BA\_EE800\_e // v1.1 // Právo na změny vyhrazeno

CE  $\bar{\mathbb{Z}}$